FreePOS has a special operation mode called Pizza Mode. When Pizza Mode is enabled,

you will see the PIZZA button

Pizza mode can be set up either of two ways:

- 1. In regular pizza mode, you can program a pizza menu with 12 crust types, 12 sizes, 12 veggies, 12 meats and 12 special toppings.
- 2. In enhanced pizza mode, the number changes from 12 to 120… obviously, this mode is for larger pizza topping charts.

To setup pizza mode, start by running POS-CFG and select UTILITIES and then Custom Settings. The following screen will appear:

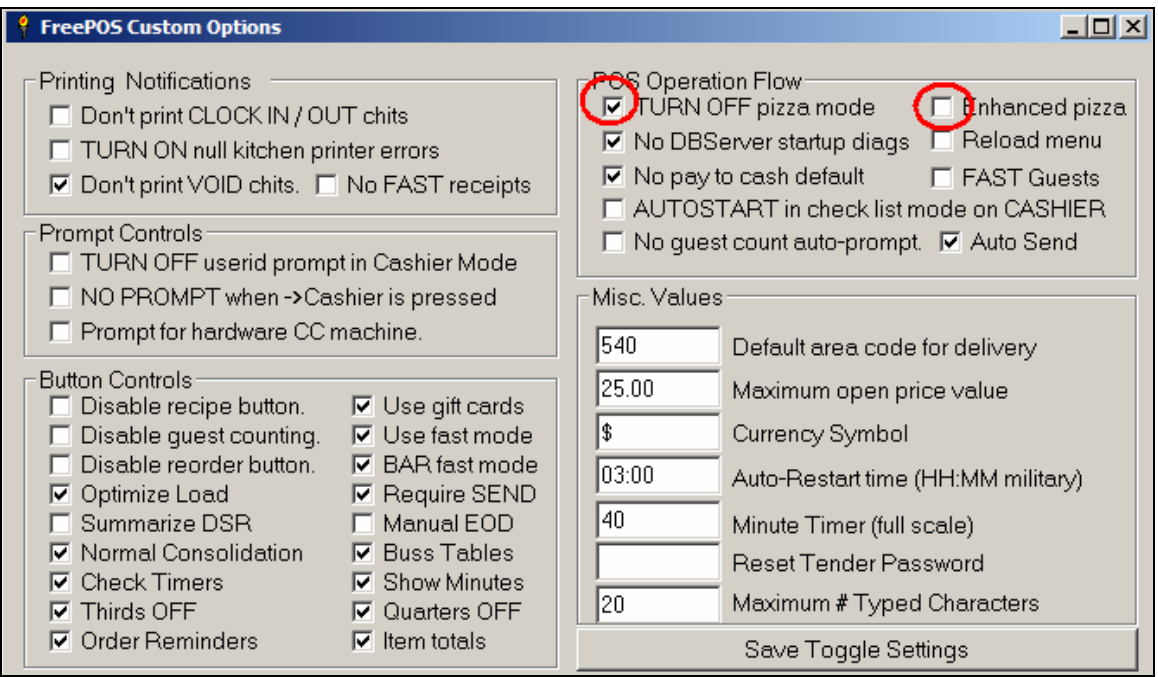

UNCHECK the TURN OFF pizza mode option (circled above)

If you think you'll need more than 12 meats, veggies or special toppings then you'll want to CHECK the *Enhanced Pizza* option. Next, click the SAVE TOGGLE SETTINGS button.

If you don't sell pizzas by the THIRD or QUARTER, CHECK the *Thirds OFF* and/or the Quarters OFF options in Button Controls.

Let's now explore what happens when the PIZZA button is pressed.

First, the \FreePOS\Pizza\SIZE.FMD forced mod file is run. This prompts for the Pizza Size.

Second, the \FreePOS\Pizza\CRUST.FMD forced mod file is run. This prompts for the Pizza Crust style.

Next, the following window appears:

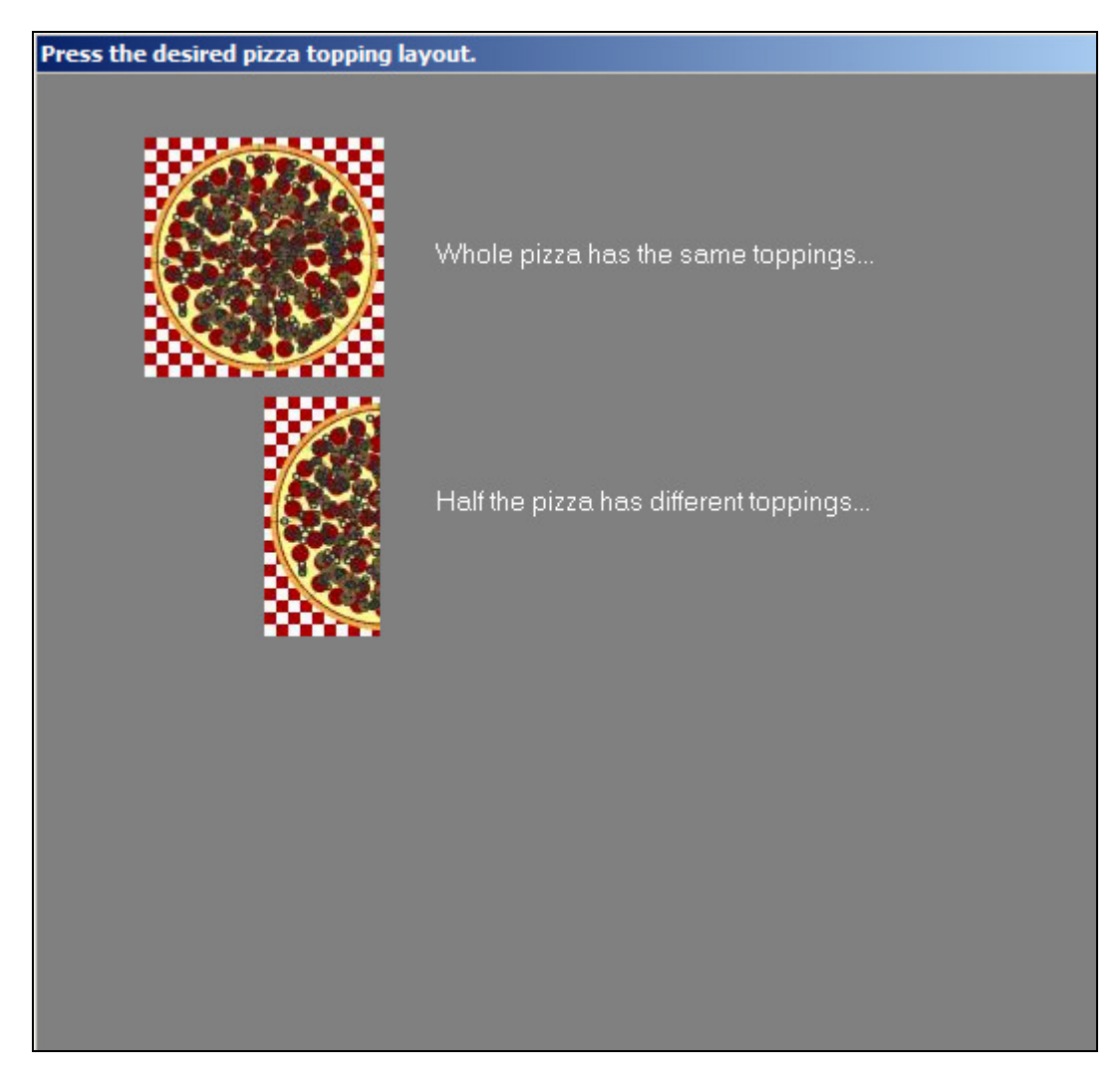

If you have not turned OFF thirds & quarters, two other pizza division buttons will also appear in the window above.

Depending on how many pizza divisions you select, FreePOS next runs the forced mod scripts for MEATS, VEGGIES & SPECIAL toppings.

If you select WHOLE PIZZA HAS THE SAME TOPPINGS, then these forced mod scripts will run once in this order:

- 1. \FreePOS\Pizza\MEATS.FMD
- 2. \FreePOS\Pizza\VEGGIES.FMD
- 3. \FreePOS\Pizza\SPECIAL.FMD

If you select HALF pizza, then these forced mod scripts will run two times (once for each half of the pizza):

- 1. 12MEATS.FMD
- 2. 12VEGGIES.FMD
- 3. 12SPECIAL.FMD

Similary, if you select THIRDS or QUARTERS, the forced mod scripts will run three or four times (once for each division).

- 1. 13MEATS.FMD (for thirds) or 14MEATS.FMD (for quarters)
- 2. 13VEGGIES.FMD or 14VEGGIES.FMD
- 3. 13SPECIAL.FMD or 14SPECIAL.FMD

Let's now look at how to set up PIZZA MODE's forced modifier scripts.

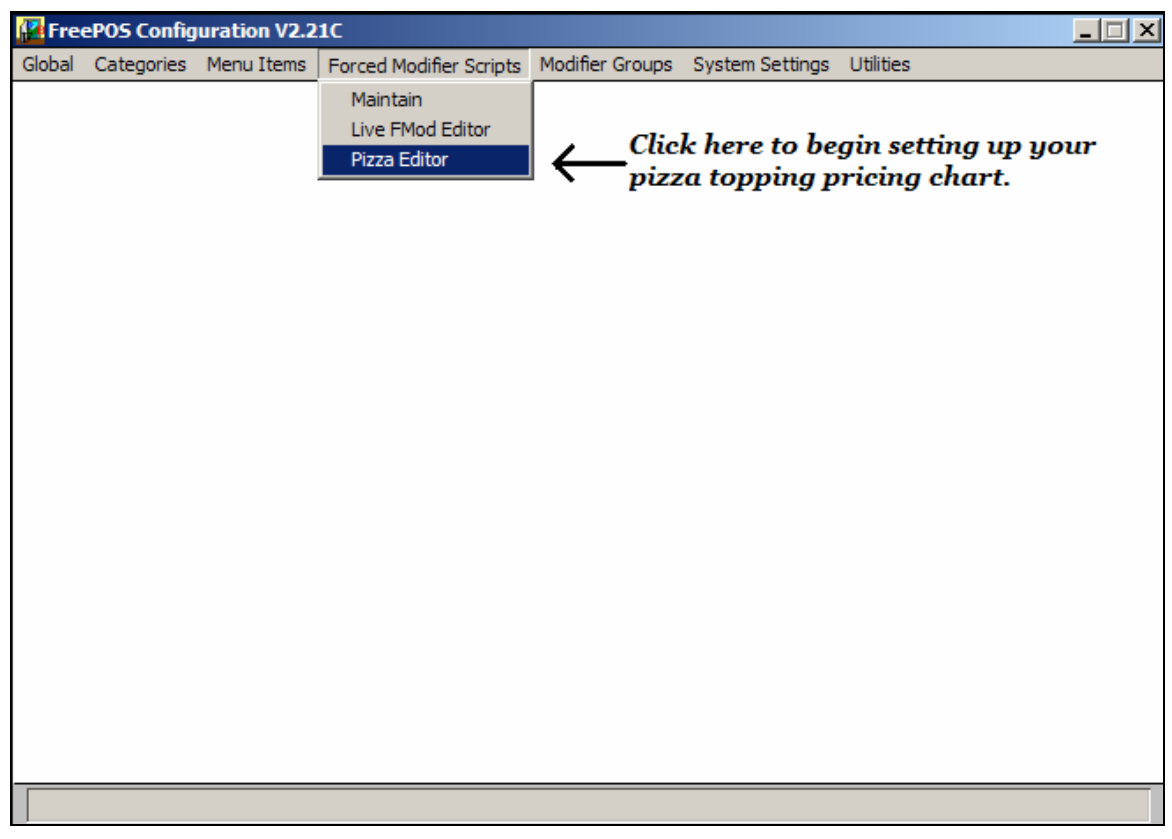

# PIZZA Reporting Class Setup

In POS-CFG under the Settings/Special Key Setup, you can control how tax & class reporting is done for Pizza Sales. Below is a typical setup.

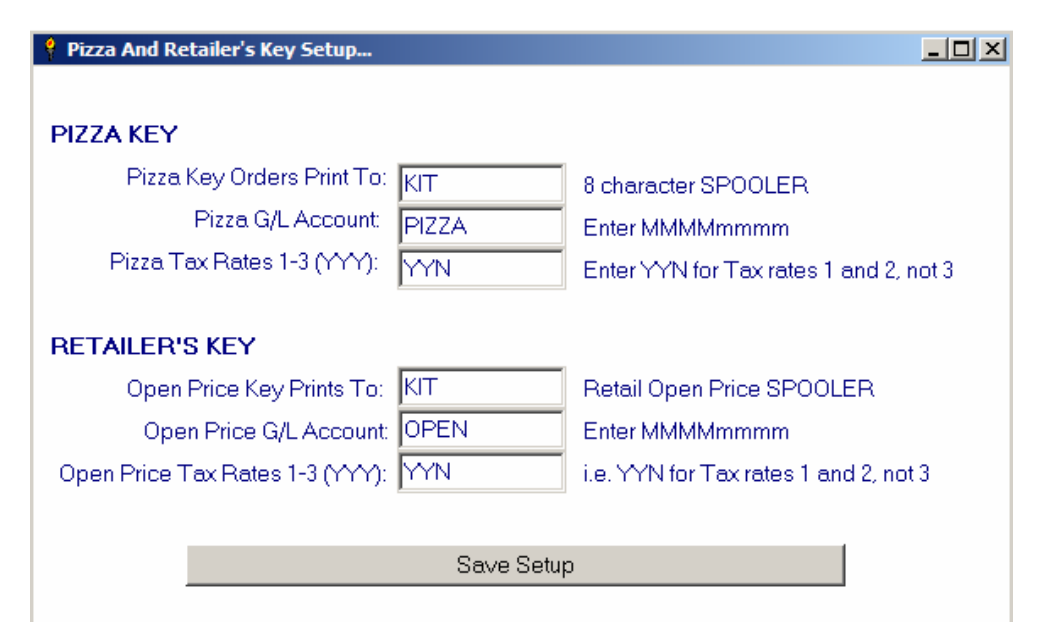

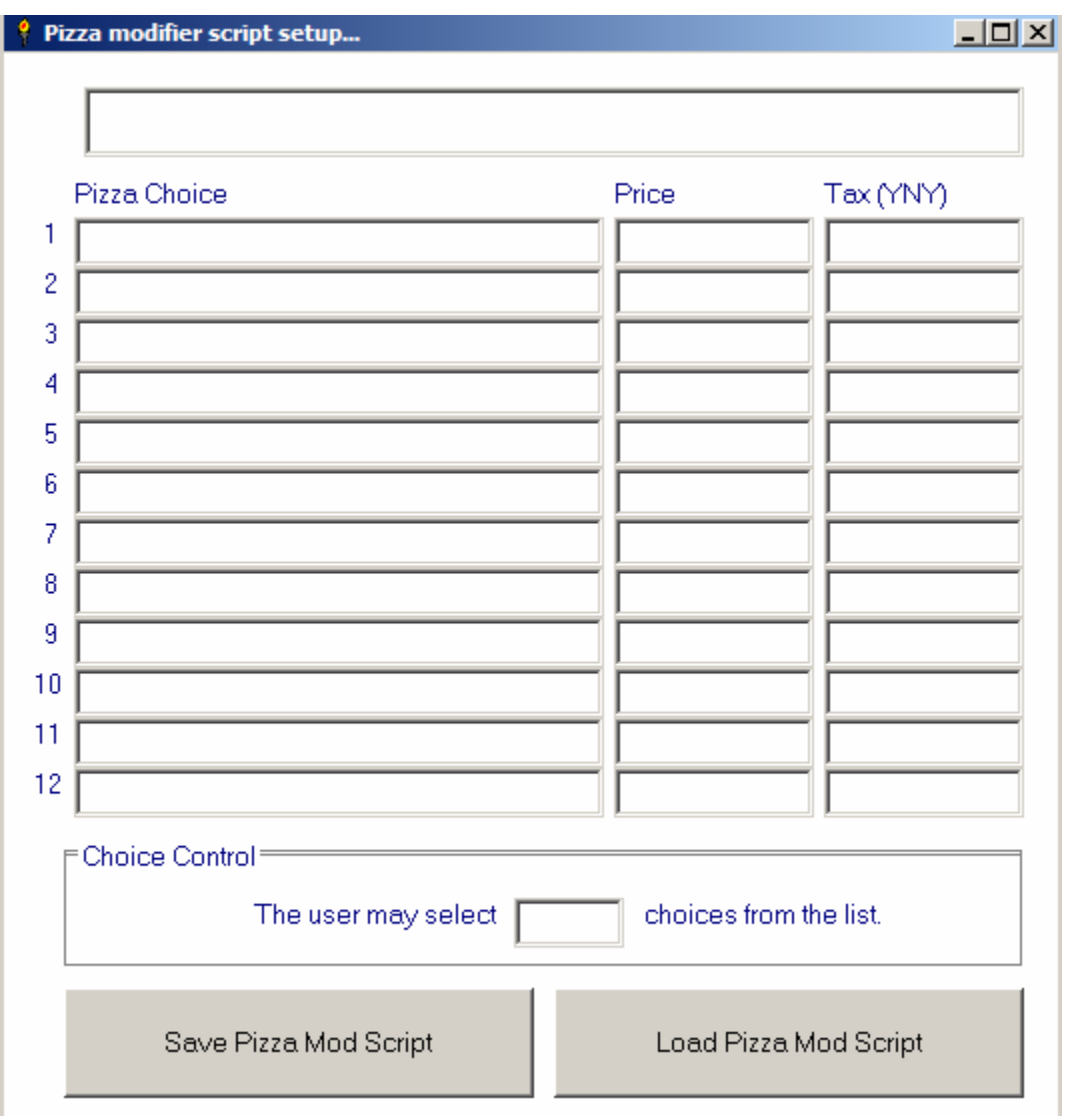

When you enter the Pizza Editor module, you will see this screen:

Click the LOAD PIZZA MOD SCRIPT button to load an FMD file.

The reason there are so many FMD files required to do pizza topping pricing is that often restaurants will charge different amounts for pepperoni on a whole, half, third and quarter of a pizza. With FreePOS, you can have one set of prices stored in MEATS.FMD (whole pizza) and another price stored in 12MEATS.FMD (half pizza).

If enhanced pizza mode is enabled, then things work a little differently. Instead of the \FreePOS\Pizza\Meats.FMD forced mod script being run, the MEATS0.FMD file gets run. Any .FMD file that ends in 0 means "this FMD has multiple pages of choices". Arrow buttons will appear when you are ordering to allow you to move between pages as shown below:

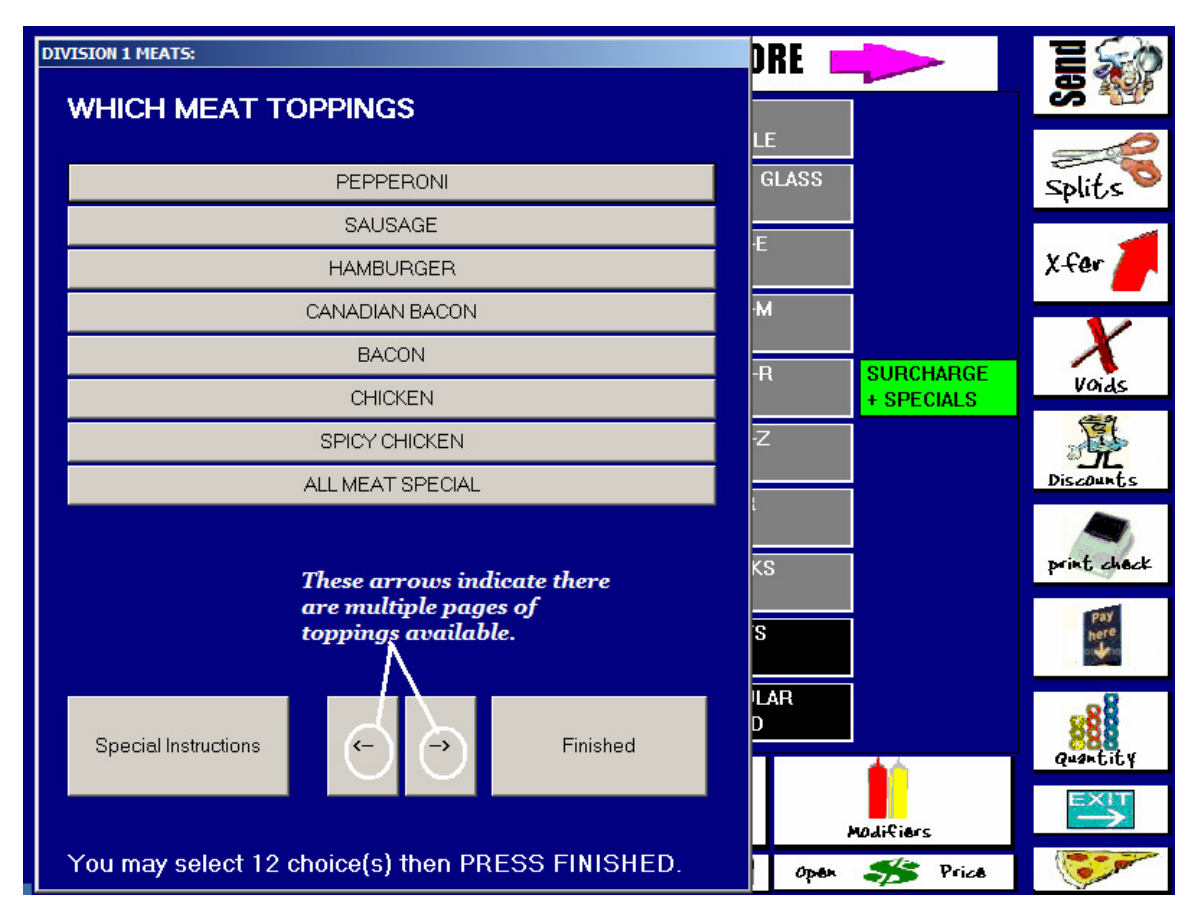

So, if you have MEATS0.FMD, MEATS1.FMD and MEATS2.FMD you will be allowed to "arrow through" 3 pages of meat toppings using the arrow keys shown above.

Similarly, 12VEGGIES0.FMD would be the first page of ½ pizza toppings.

HINT: Typing in a pizza menu can be extremely time consuming. You may wish to copy the files you have created to reduce typing. For example, if you offer the same meats for whole, half, third & quarter pizzas – you could copy MEATS.FMD to 12MEATS.FMD and then just change the prices.